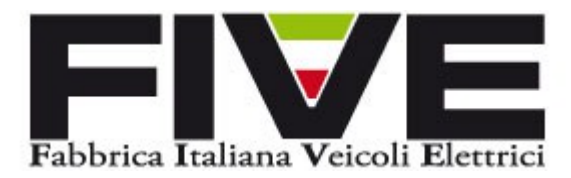

# MANUALE DISPLAY

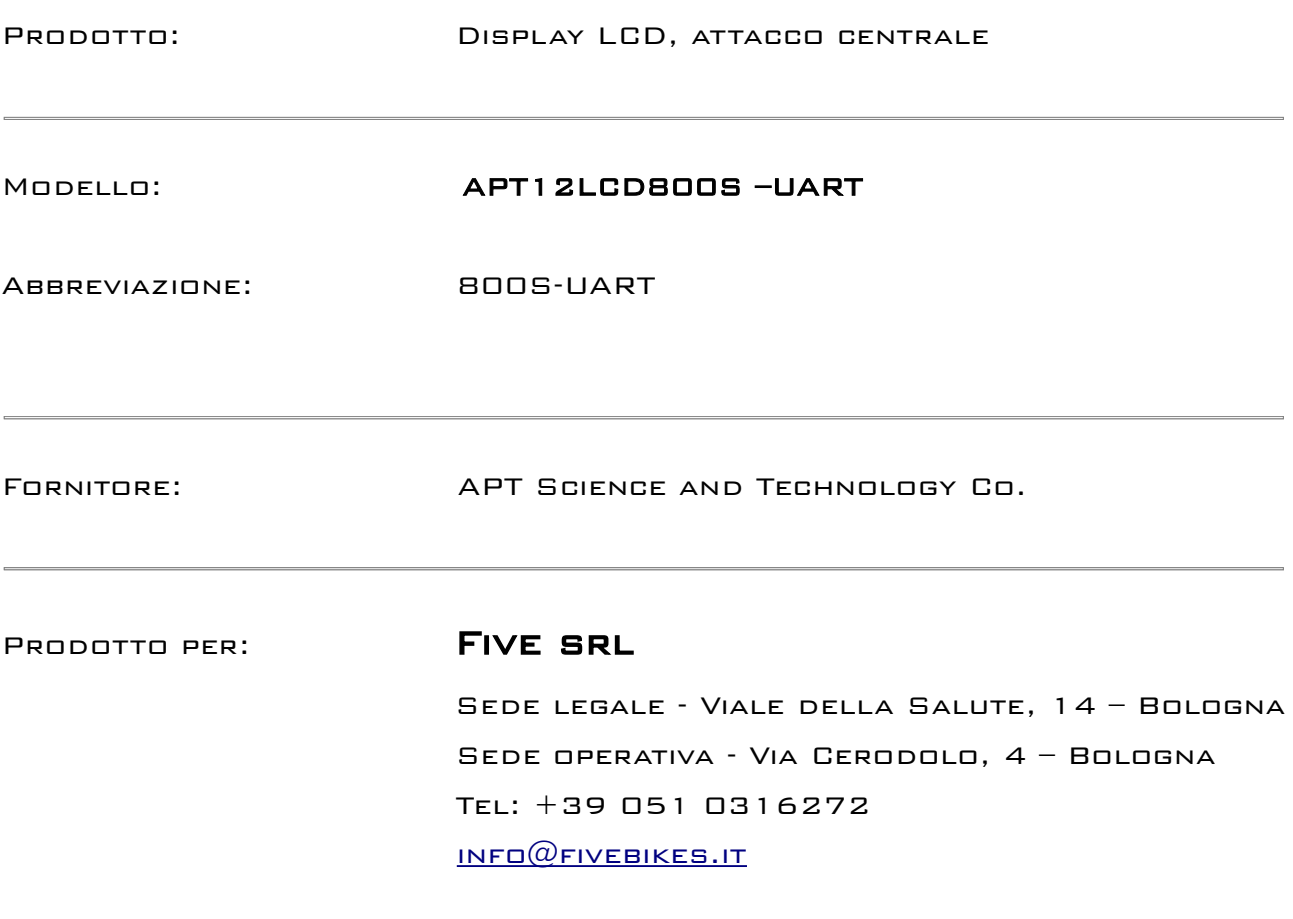

## 1. Nome prodotto:

Display LCD, attacco centrale, modello APT12LCD800S-UART

### 2. Fornitore:

APT Science and Technology Co., Ltd

## 3. Parametri elettrici:

24V-36V-48V di uscita dalla batteria 10mA di corrente operativa nominale 30mA di corrente operativa massima meno di 1 mA di dispersione 50 mA di corrente di lavoro in uscita dalla centralina

## 4. Dimensioni e materiale:

il guscio del display è in ABS mentre il pannello trasparente è in acrilico altamente resistente comparabile con il vetro temperato.

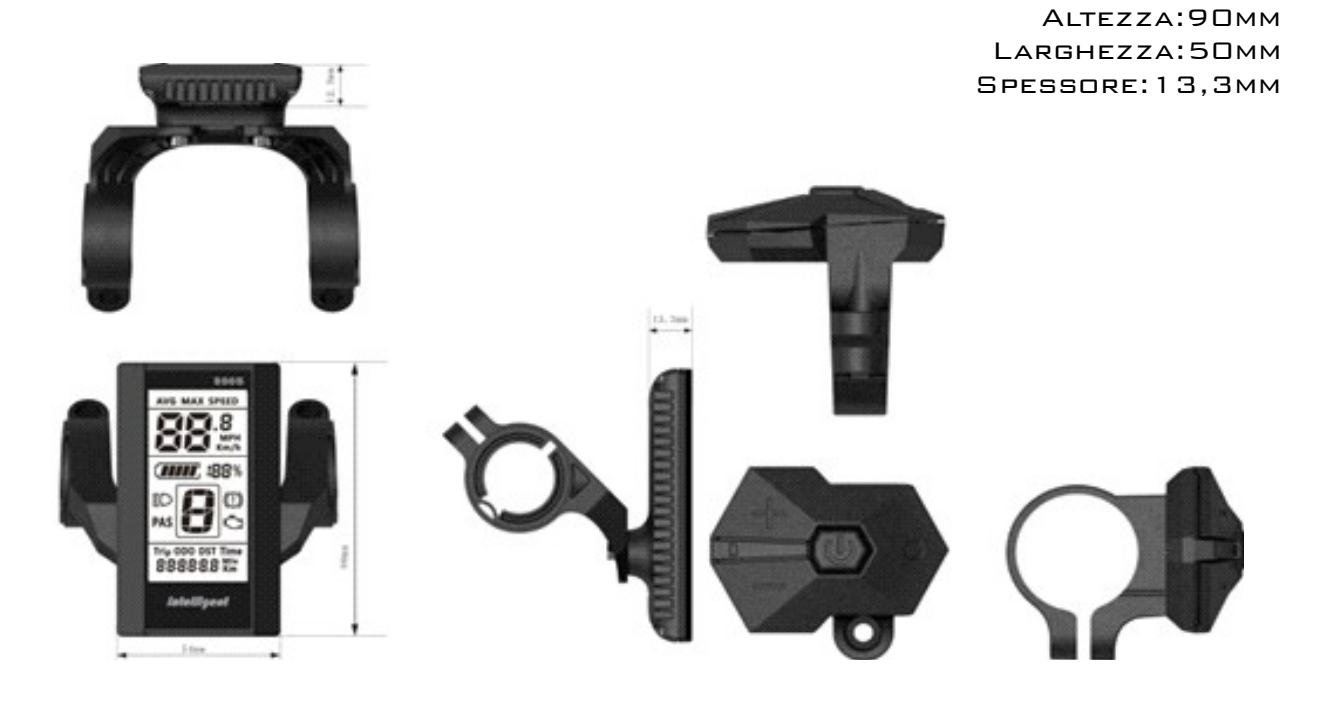

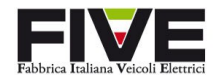

## 5. Caratteristiche

design pulsantiera ergonomico e facile da utilizzare Velocità media, velocità massima, velocità media istantanea Kilometri/Miglia settati a discrezione dell'utente Percentuale carica della batteria informazioni della batteria e gli eventuali errori del sistema Fino a 5 livelli di assistenza kilometri percorsi e Calcolo autonomia rimanente(DST) i parametri possono essere settati anche senza connessione a computer grado di assistenza, grandezza ruote

## 6. Istruzioni LCD

**AVG MAX SPEED** Tipo di velocità segnalato **MPH VELOCITÀ**  $\%$  SEGNALATORE BATTERIA **Luce** Luce Freni Codice errore Livello assistenza **Trip ODO DST** Tipo kilometraggio segnalato Kilometraggio

il display si mostra come di seguito

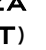

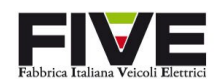

## |Fabbrica Italiana Veicoli Elettrici 4

**7.** Funzioni tastiera

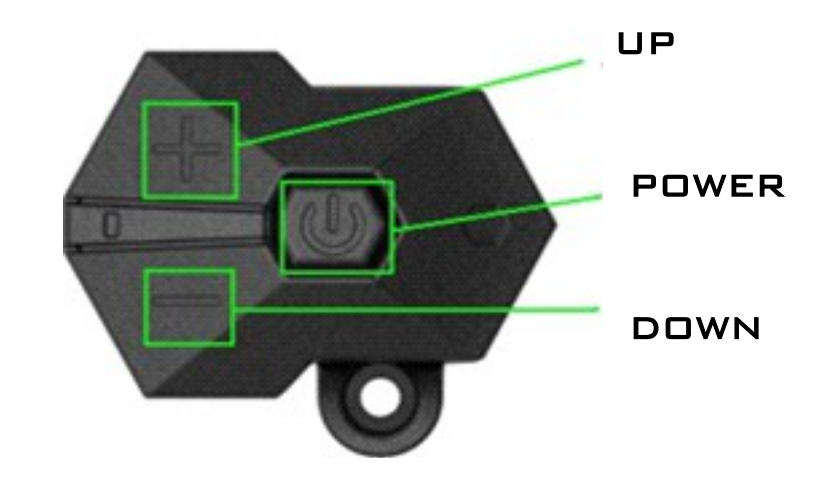

#### Accensione e spegnimento

tenere premuto il pulsante POWER per 1 secondo per accendere il display e attivare la centralina, stessa procedura per spegnerlo e disattivare la centralina. Il display si spegnerà anche automaticamente dopo 5 min (o dopo il tempo deciso in fase di settaggio)

#### Selezionare il livello di assistenza

Premendo i pulsanti UP e DOWN si può modificare il livello di assistenza. I livelli vanno dallo 0 al 5 (o livello deciso in fase di settaggio) dove 0 indica "nessuna assistenza"

All'accensione si partirà automaticamente con assistenza 1

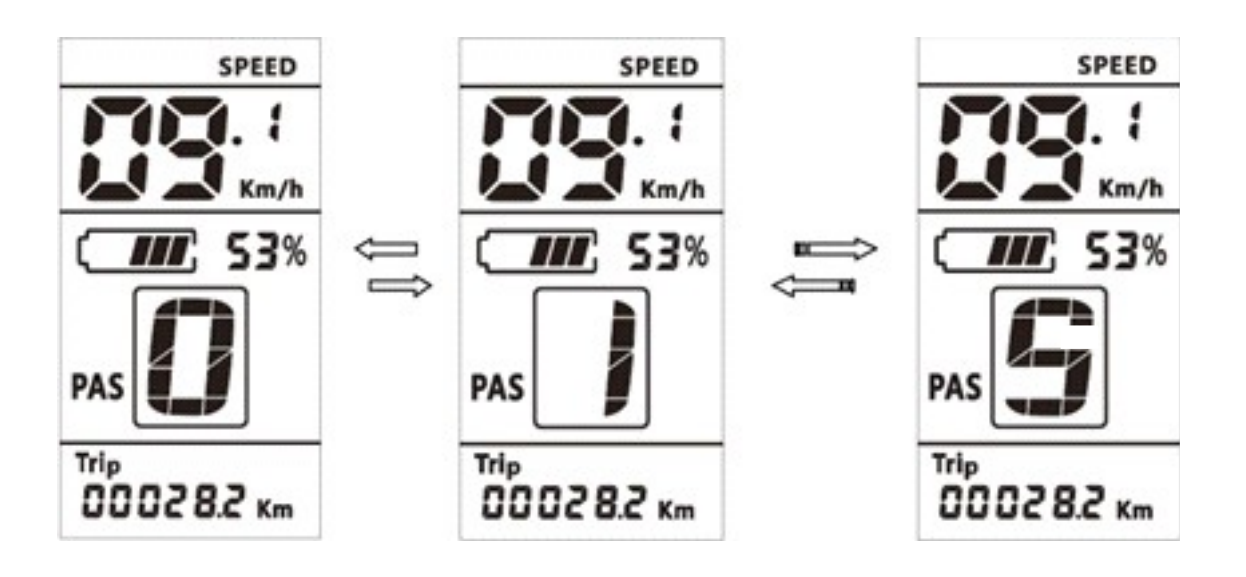

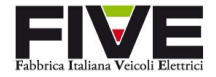

#### Cambiare tipo di velocità e kilometraggio mostrati

premendo il tasto POWER si puo cambiare la visualizzazione della velocità e del kilometraggio. La sequenza è la seguente:

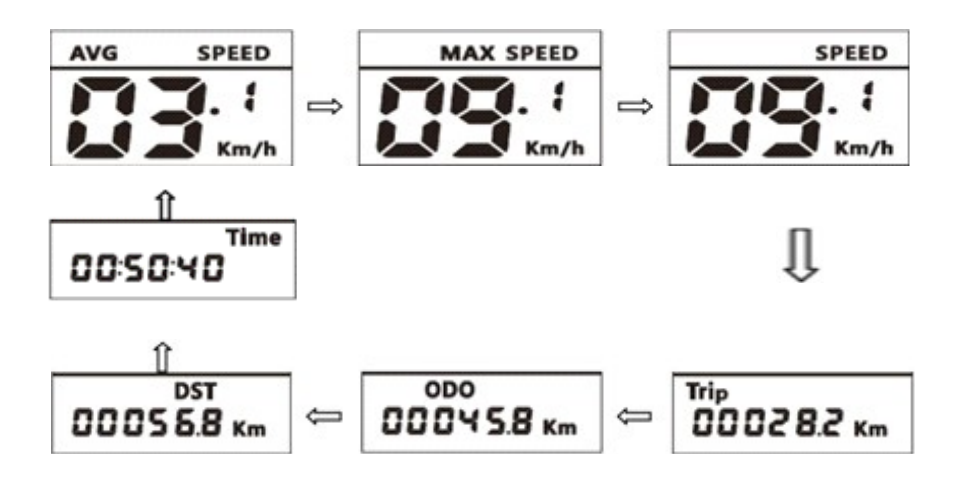

\*se non si fanno operazioni per 5 secondi il display torna a mostrare la velocità istantanea

#### Accensione luce schermo

tenere premuto il tasto UP per 1 secondo per accendere la luminosità schermo, stessa procedura per spegnerla

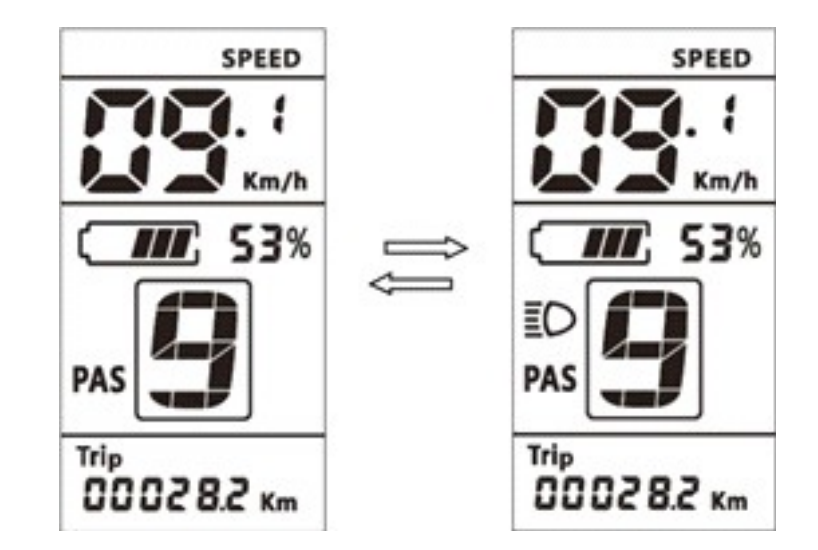

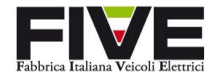

#### Assistenza Passeggiata

tenendo premuta la leva di accelerazione o, in mancanza di questa, il tasto DOWN per 2 secondi si entra nella modalità "passeggiata". Questa serve per aiutare il ciclista a spingere la bici a piedi ad esempio in salita. Verrà visualizzata una "P" al posto del livello di assistenza.

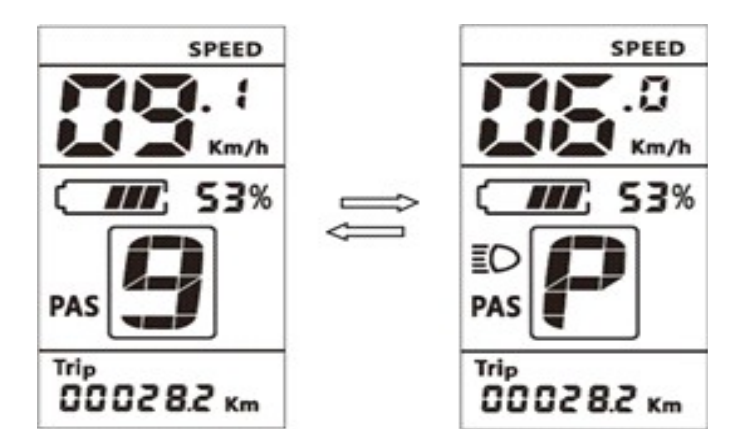

#### Indicatore livello batteria

Il livello batteria è segnalato da 5 barre che ne indicano la capacità residua, se queste sono vuote c'è immediato bisogno di ricarica.

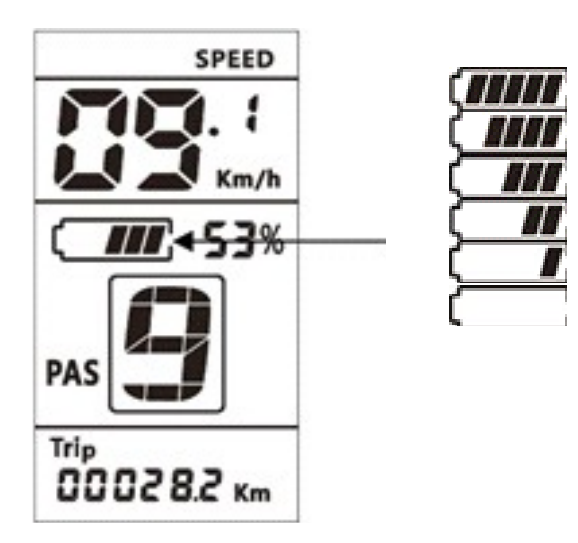

#### Reset

Tenere premuti i tasti UP e DOWN per un secondo per resettare massima e media velocità, kilometraggio e tempo.

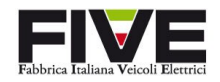

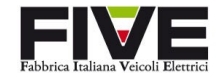

#### Settaggio Parametri

premere due volte il tasto POWER (in un intervallo minore di 0,3 secondi) per entrare nel menu di settaggio dei parametri (stessa procedura per uscirne). Premendo il tasto POWER si scorre attraverso i diversi parametri da settare e con i tasti UP e DOWN si modificano i valori di settaggio

\*si uscirà dal settaggio parametri automaticamente dopo 10 secondi di inattività

#### Kilometri/Miglia

Quando viene visualizzato "S7" nel riquadro velocità si puo cambiare, tramite i tasti UP e DOWN, il conteggio della velocità tra kilometri orari e miglia orarie

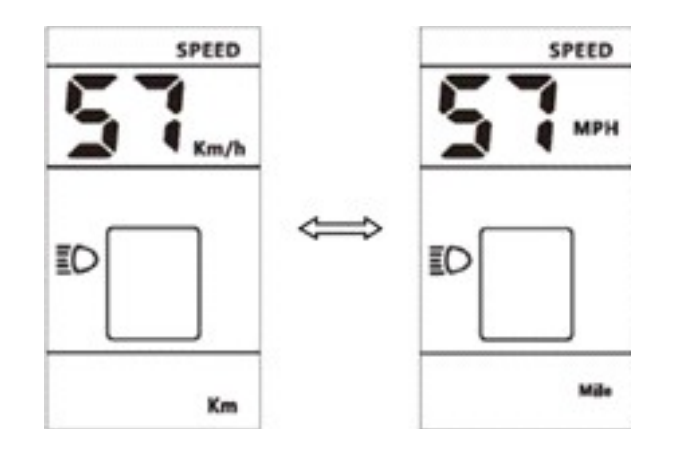

## Luminosità

Quando viene visualizzato "bL1" nel riquadro velocità si puo cambiare, tramite i tasti UP e DOWN, la luminosità di sfondo tra 5 diversi valori.

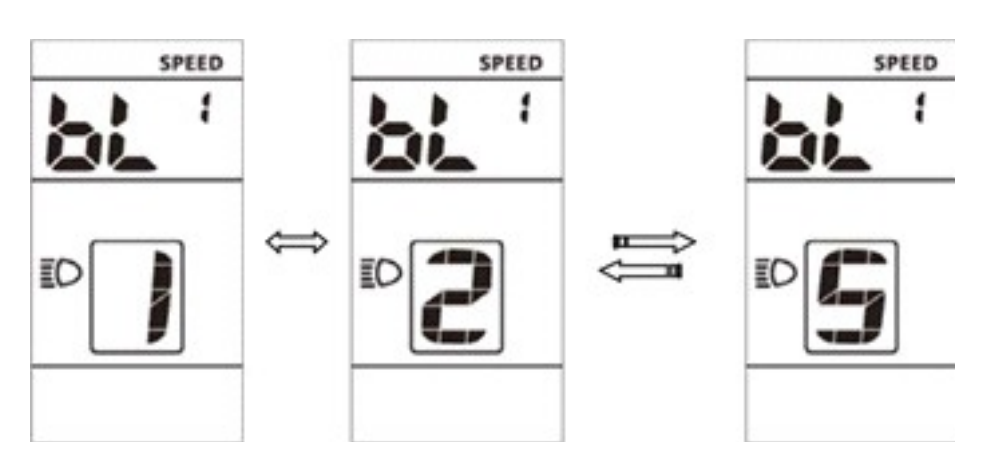

#### Autospegnimento

Quando viene visualizzato "OFF" nel riquadro velocità si puo cambiare, tramite i tasti UP e DOWN, il ritardo di spegnimento del display per inutilizzo tra i valori 1 e 9 (minuti)

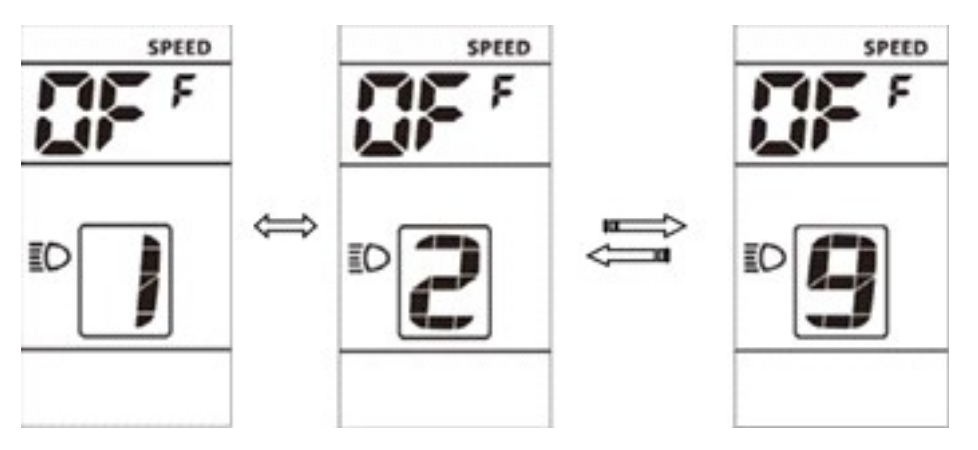

#### Diametro ruota

Quando viene visualizzato "Wd" nel riquadro velocità si puo cambiare, tramite i tasti UP e DOWN, il valore della grandezza ruota per il calcolo della velocità e del kilometraggio.

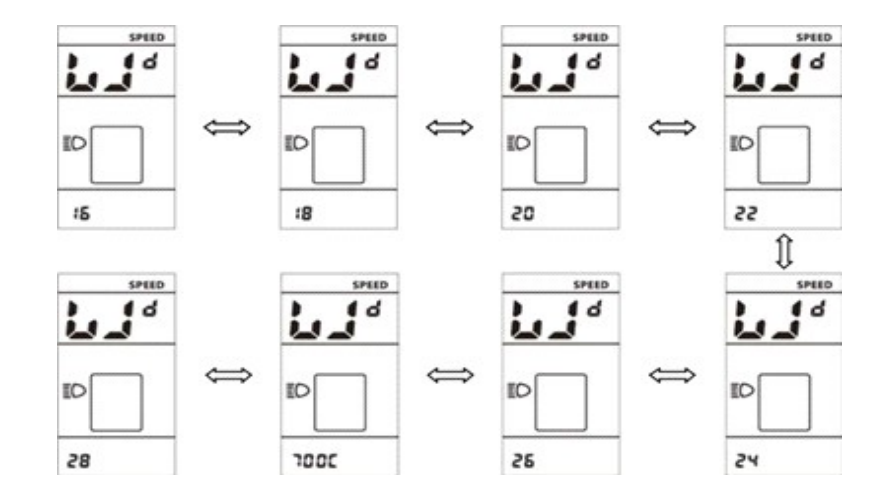

#### Psw per il settaggio velocità massima

Quando viene visualizzato "Psd" nel riquadro velocità si puo cambiare, tramite i tasti UP e DOWN, i valori di una psw per il controllo avanzato Si consiglia di chiamare l'assistenza se si vuole entrare il questo complesso menù

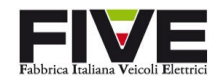

## 8. Codifica errori

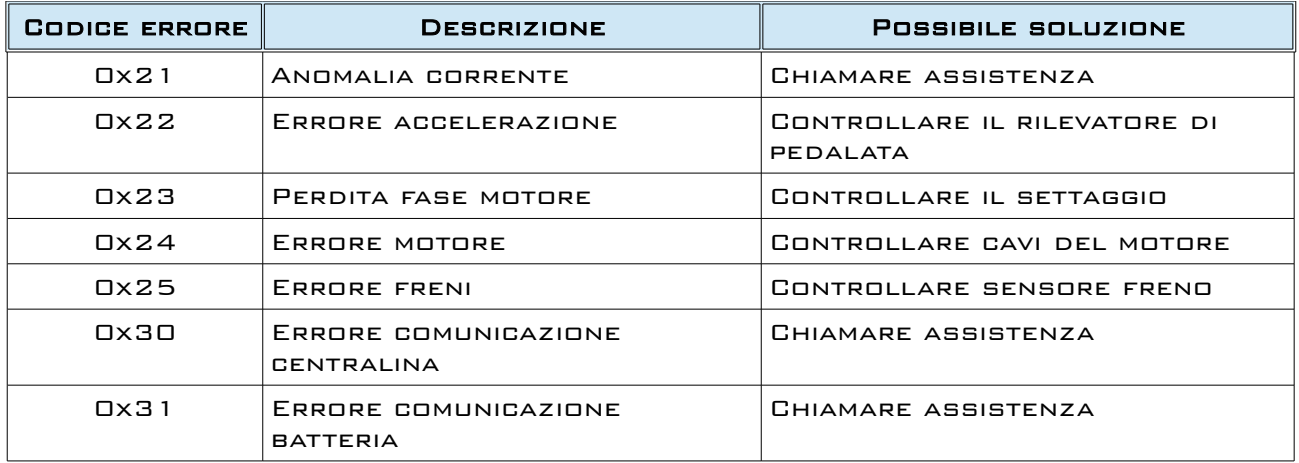

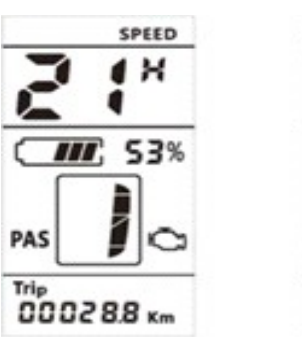

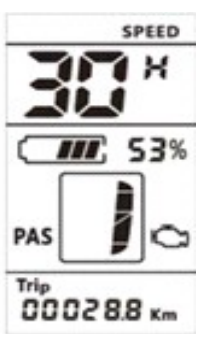

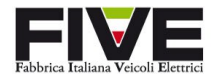